# **أسئلة اختبار مادة تقنية المعلومات )20( نموذج آخر**

# **ملف مصحح ومعتمد وموثوق**

- -1 الذي يسمح بالتنقل بين مواقع صفحات الويب :
	- أ- االرتباط المباشر.

ب- االرتباط التعبب .

ج- فهارس الصفحات.

د- تداخل الصفحات.

## 1- من الأمور التي لايمكن تغيير ها في الرسم من النوع Smart art:

أ- تييير لون الظل.

ب- تييير عناصره.

ج- تييير حجمه.

د- تييير نوعه. اذا الجواب الصحيح

٣- من نظم التشغيل:

أ- أنس ANSI.

ب- وين رار Winrar.

ج- لينكس Linux.

د- ووركس Works.

### ٤ ـ السمات هي عباره عن:

أ- إعدادات جاهزه خاصه بخلفية الشاشه.

ب- إعدادات جاهزه خاصه بألوان وخطوط النصوص في الشرائح.

 $\overline{1}$ 

ج- إعدادات جاهزه خاصه بتنسيق كامل للشرائح.

د- إعدادات جاهزه لقوالب العروض التقديميه.

ه ـ البرنامج الذي يقرأ برنامج المصدر ويعالجه سطراً سطراً للتحقق من صحته وتتفيذه مباشره: ً

أ- المترج Translator.

ب- المفسر Interpreter.

ج- المصحح Corrector.

د- المنفذ Executer.

1- الأمر البديل للقوائم وأشرطة الأدوات في الإصدارات السابقه لبوربوينت ٢٠٠٧ هو:

أ- قائمة زر أوفيس.

ب- شريط التبويبات Ribbon.

ج- مجموعة الأدوات في تبويب الصفحه الرئيسيه.

د- الجزء الذي يبرض مصيرات العرائح.

-2 مااألمر غير الصحيح بخصوص شريط أدوات الوصول السريع ف بوربوينت:

أ- يضم الأوامر نادرة الإستخدام. ب- يأتى جمب زر أوفيس. ج- يكون الشريط مرئي على الدوام. د- او جزء من شريط البنوان. -8 أي نو بيانات للحقول يصلح لنتابة مالحظات: أ- Text.

ب- Note.

ج- Memo.

 $OLE - 3$ 

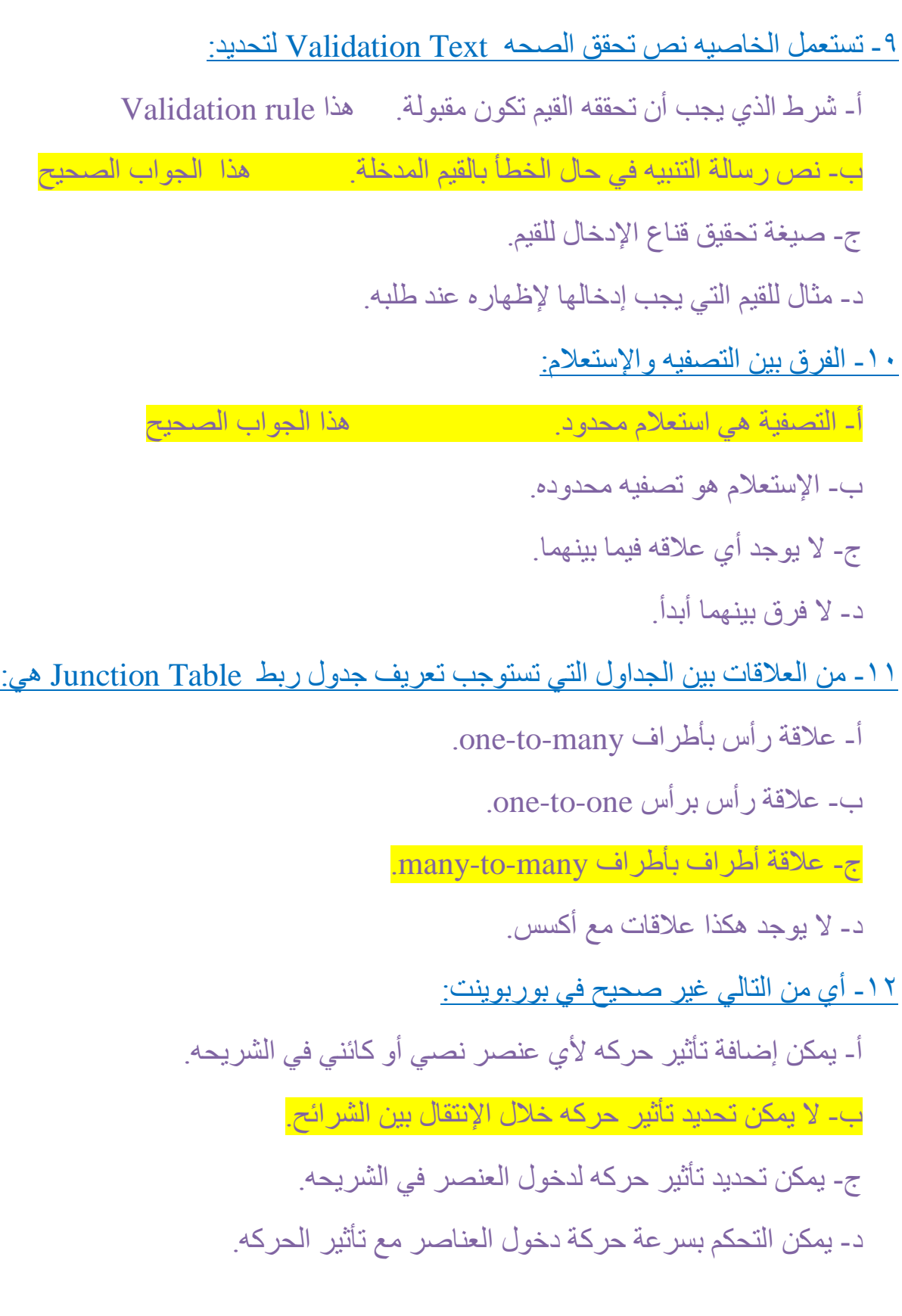

#### ١٣ ـ للعمل على التعداد النقطي نذهب إلى:

أ- التبويب تصميم Design ثم مجموعة التنقيط والترقيم Pullet and Number. ب- تبويب الصفحه الرئيسيه Home ثم مجموعة التنقيط والترقيم Pullet and Number. ج- تبويب الصفحه الرئيسيه Home ثم مجموعة إعداد الصفحه Page setup. د- تبويب الصفحه الرئيسيه Home ثم مجموعة فقره Paragraph. -14 عند إختيار األمر فتح Open لفتح عرض تقديم : أ- يتم مباشره فتح العرض التقديمي المعنى . ب- يتم فتح مربع الحوار فتح. ج- يتم فتح عرض تقديمي افتراضي. د- يتم فتح اخر عرض تقديمي ثم العمل عليه. 10 ـ أي من التالي خطأ بخصوص حروف الاستكشاف مع معايير الاستعلامات: أ- إحالل منان الرمز \* أي حرف أو مجموعة حروف. ب- إحالل منان الرمز ؟ حرف واحد فقط من الحروف. ج- إحلال مكان الرمز # رقم واحد فقط من الأرقام (• من إلى ٩) د- إحلال مكان الأحرف التي بين <> أي حرف منها فقط وليس دفعه واحده -16 ليس من أدوات األتصال باالنترنت: أ- بطاقة المودم. ب- خط الهاتف.

ج- حساب مستخدم ويندوز.

د- مزود خدمة االنترنت.

 $\circ$ ١٧ ـ مجموعة البيانات المرتبه والمنظمه بأسلوب محدد للإستفاده منها لاحقا هي: -1 أمس البيانات. -2 نظ قواعد البيانات. اذا مجموعة برمجيات إلدارة قواعد البيانات -3 جداول البيانات. -4 قواعد البيانات. اذا الجواب الصحيح 18 ـ لرسم الخطوط الأفقيه والعاموديه بشكل دقيق نقوم خلال رسمها باالضغط على: أ- المفتاح Ctrl. ب- المفتاح Shift. ج- المفتاح Tab د- المفتاح Insert. 19 - من الأمور التي يمكن إدراجها على الشريحه: أ- قصاصه فنيه. ب- مخطط. ج- جدول. د- كل اإلجابات المذكوره صحيحه. -20 النائن الذي يستبمل لبرض البيانات فقط بترتيب محدد ث طباعته ف اكسس: أ- التقرير Report. ب- عمودياً. . ج- محوريا ً د- كل اإلجابات السابقة صحيحة. -21 تستخدم عملية تجميع النائنات الرمومية shapes من أجل: أ- مزجها مع بعضها البعض لتصبح تشكل كائن واحد. ب- ربطها مع ببضها الببض للبمل عليها كأنها كائن واحد. ج- لمعرفة إمكانية تجانس هذه الكائنات الرسومية مع بعضها البعض.

د- لتر تيبها فوق بعضها البعض كي لا تتداخل.

## -22 عملية Upload للبيانات تت من:

أ- عميل إلى خادم.

ب- خادم إلى خادم آخر.

ج- خادم إلى عميل.

د- عميل إلى عميل آخر .

٢٣/ اللغة التي تستعمل لتصميم مواقع الويب هي لغه:

أ- UML.

ب- HTML.

 $HTTP - \epsilon$ 

د- FTP .

٢٤ - لإدراج رقم الشريحه في أي مكان داخل الشريحه الحاليه فقط:

أ- من خالل مربع حوار رأس وتذييل الذي نفتحه من التبويب إدراج.

ب- من خلال الأمر رقم الشريحه تبويب الصفحه الرئيسيه.

ج- من خلال الأمر رقم الشريحه من المجموعه نص في التبويب إدراج. لهذه الجواب الصحيح

د- لا يمكن إدراج رقم الشريحه على شريحه واحده فقط.

-25 يمنن إجراء بحث دقيق بإمتبمال الرموز:

 $\lambda_{\rm X}$   $\lambda_{\rm B}$  +  $\lambda_{\rm B}$  +  $\lambda_{\rm B$ ب- ̶ ، / و \*. ج- + ، = و ̶ . د- " " ، ̶ و \*.

-26 لتييير مظهر النص:

أ- نستعمل الأوامر في مجموعة الخط.

ب- نستعمل الأوامر في مجموعة الفقر م

ج- نستعمل الأوامر في مجموعة التصميم.

د- نستعمل الأوامر في مجموعة الإدراج.

٢٧ ـ مكان في القرص الصلب يستعمل لتخزين صفحات الويب التي زرتها مؤخرا:

أ- Cache .

ب- Cookie .

ج- Modem .

د- Cooking .

### -28 إلنعاء شريحة جديدة:

أ- من خلال تبويب الصفحة الرئيسية home ثم مجموعة تصميم الشرائح ثم الأمر شريحة جديدة.

ب- بالنقر في وسط الشريحة الحالية بزر الفأرة الأيمن و اختيار شريحة جديدة.

ج- من خلال تبويب الصفحة الرئيسية home ثم مجموعة الشرائح ثم الأمر شريحة جديدة.

د- من خلال التبويب إدراج insert ثم مجموعة الشرائح ثم الأمر شريحة جديدة

#### -29 يحدد المبيار مع اإلمتبالمات:

أ- الحقول التي ستظهر كنتيجة للإستعلام.

ب- الشرط على حقول الإستعلام. الذا الجواب الصحيح

ج- الجداول التي يبني عليها الإستعلام.

د- طريقة ترتيب الحقول في نتيجة الإستعلام.

# -30 ليست من وظائف نظ التعييل: أ- تمنين البرامج التطبيقيه من إمتخدام المبدات. ب- إدارة الذاكره الرئيسيه ووحدات التخزين. ج- إدارة الملفات وتنظيمها في مجلدات والفهارس وإجراء العمليات عليها. د- إعاقة البرامج التطبيقيه من الوصول للذاكره المخصصه لها. ٣١ ـ لتحديد الصوت المراد تشغيله مع تأثير الحركه لكائن ما بعد فتح جزء حركات مخصصه: أ- من القائمة الخاصة بتحديد الصوت. ب- اليمنن تحديد حركه وصوت مبا. ج- من خالل مربع حوار تأثيرات الحركه. د- من خالل مربع الحوار خيارات التأثير. -32 إلنعاء شريحه جديده: أ- من خلال التبويب الرئيسي Home ثم مجموعة الشرائح. ب- من خلال التبويب الرئيسي Home ثم مجمو عة تصميم الشر ائح. ج- بالنقر في وسط الشريحة الحاليه بزر الفأره الأيمن وإختيار شريحه جديده. د- من خلال التبويب إدراج Insert ثم مجمو عة الشر ائح. ٣٣- لإدراج نص أو تاريخ في أي مكان على الشريحه نذهب إلى: أ- تبويب الصفحة الرئيسية home ثم المجموعة نص text. ب- التبويب إدراج insert ث المجموعة نص text. ج- التبويب تصميم design ثم المجموعة نص text.

د- النقر بزر الفأره الأيمن على الشريحه وإختيار إدراج.

 $\lambda$ 

# -34 أي طريقة عرض للنموذج يمنن من خالل مباينة البيانات وإجراء التييير على تصميمه: أ- طريقة عرض النماذج. ب- طريقة عرض التحليل. ج- طريقة عرض التصميم. د- طريقة عرض التخطيط. -35 يمنن إجراء امتدارة للنائن ببد النقر عليه وتحديده من خالل:

أ- المربعات التي تظهر على أطرافه.

ب- الدوائر التي تظهر على زواياه.

ج- الدائرة الخضراء التي تظهر متصلة بأعلى الكائن بخط.

د- المر بع الأخضر الذي يظهر متصل بأعلى الكائن بخط.

-36 األمر الذي اليتميز به البنوان البريدي:

أ- عادة ماينتب بأحرف كبيره.

ب- عادة ماينتب بأحرف صييره.

ج- يفضل الرمز  $@$  بين إسم المستخدم والشركة المزودة لخدمة البريد.

د- لا يمكن لمز و د الخدمه من تعيين نفس إسم المستخدم لعدة مشتر كين ِ

٢٧ ـ من تشكيلات الشبكات:

أ- العبنة المحليه LAN.

ب- العبنة الوامبه WAN.

ج- شبنة النجمه STAR.

د- العبنه الخلويه MOBILE.

٣٨- واجهة البرمجيات الصديقه للمستخدم هي:

أ- واجهة التخاطب بكتابة الأوامر .

ب- واجهة المستخدم الرموميه.

ج- واجهة المستخدم الصوتيه.

د- واجهة التخاطب باإلشاره.

-39 أي بروتوكول يستبمل لنقل الملفات من كمبيوتر إلى آخر على شبنة اإلنترنت:

أ- URL.

ب- HTTP.

 $FTP - \tau$ 

د- HTML.

-40 المقصود بالمراحل اإلنتقاليه للعرائح:

أ- تجهيز نسخ غير نهائيه من شرائح العرض التقديمي.

ب- تحديد طريقة إختفاء وظهور العرائح خالل البرض.

ج- إنشاء شرائح العرض التقديمي على مراحل.

د- كل اإلجابات المذكوره صحيحه.

ا ٤- أي من التالي لا يظهر في واجهة تصميم الجداول:

أ- أسم الحقل.

ب- خصائص الحقل.

ج- قيم الحقل.

د- وصف الحقل.

-42 يستخدم حقل المفتاح األمام key primary للتمنن من التفريق بين:

أ- الحقول بعنل فريد ال يحتمل اللبس.

ب- الملفات بشكل فريد لا يحتمل اللبس.

ج- الجداول بشكل فريد لا يحتمل اللبس.

د- السجلات بشكل فريد لا يحتم اللبس.

٤٣ ـ لتحديد الرقم الذي يبدأ منه ترقيم الشرائح نذهب إلى:

أ- التبويب تصميم design ثم مجموعة إعداد الصفحه Page setup.

ب- تبويب الصفحه الرئيسيه Home ثم كجموعة إعداد الصفحهetup . Page setup

ج- التبويب إدراج Insert ثم مجموعة نص Text ثم رأس وتذييل.

د- التبويب إدراج Insert ثم مجموعة نص Text ثم رقم الصفحه.

٤٤ ـ تمكن الدوائر والمربعات التي تظهر على أطراف الكائن عند النقر عليه من:

أ- رؤية الكائن بشكل أفضل.

ب- ربط النائن بالعريحه.

ج- تغيير حجم الكائن.

د- تغبير مكان الكائن.

-45 من خالل مجموعة الفقره Paragraph ال يمنن تييير:

أ- تباعد الأحرف.

ب- تباعد الأسطر.

ج- محاذاة النص.

د- إتجاه النتابه.

## ٤٦ - الكائن الذي يستعمل لطرح أسئله حول البيانات المخزنه في قاعدة البيانات في أكسس هو:

أ- التقرير Report.

ب- اإلمتبالم Query.

ج- الجدول Table.

د- النموذج Form.

٤٧ ـ الكائن الذي يستعمل لعرض البيانات أو إدخالها في أكسس هو:

أ- التقرير Report.

ب- اإلمتبالم Query.

ج- الجدول Table.

د- النموذج Form.

٤٨ ـ ملف خاص يخزن تلقائيا في الحاسب عند زيارة صفحة ويب معين ليسهل لاحقا عرض الصفحه:

أ- Cache.

ب- Modem.

ج- Cooking.

د- Cookie. اذا الجواب الصحيح

-49 بروتوكول اتصال بين خادم وبين عميل المترجا وتعييل صفحات المواقع لبرضها على البميل:

أ- URL.

ب- HTTP.

 $FTP - \tau$ 

د- HTML.

-50 ال يمنن إمتبراض البرض التقديم بوامطة:

أ- جهاز عرض المايكر و فيلم

ب- جهاز عرض العفافيات.

ج- شاشة جهاز الحامب.

د- صفحة ويب.

-51 تننولوجيا المبلومات عباره عن:

أ- مجمو عة أفر اد تساعد في إستقبال المعلومات ومعالجتها وتخز بنها ونقلها بشكل إلكتر وني بإمتخدام الحامب.

ب- مجمو عة أدوات تساعد في إستقبال المعلومات ومعالجتها وتخز بنها ونقلها بشكل إلكتر وني بإمتخدام الحامب.

ج- مجمو عة أدوات تساعد في إستقبال المعلومات ومعالجتها وتخز بنها ونقلها بشكل يدوي على إمتخدام الحامب.

د- مجموعة أفراد تساعد في إستقبال المعلومات ومعالجتها وتخزينها ونقلها بشكل يدوي على إمتخدام الحامب.

01 ـ لتحديد إتجاه الكتابه من اليمين إلى اليسار أو العكس نذهب إلى:

أ- تبويب الصفحه الرئيسيه Home ثم المجموعة خط Font.

ب- تبويب الصفحه الرئيسيه Home ثم المجموعة شرائح Slides.

ج- تبويب الصفحه الرئيسيه Home ث المجموعة فقره Paragraph.

د- تبويب الصفحه الرئيسيه Home ث المجموعة إتجاه Direction.

-53 لتنرار العريحه نذاب إلى:

أ- التبويب تصميم Design ثم مجموعة التنقيط والترقيم Pullet & Number.

ب- تبويب الصفحه الر ئيسيه Home ثم مجموعة الشر ائح ثم القائمة إدر اج شريحه. صحت صحت

ج- تبويب الصفحه الرئيسيه Home ثم مجموعة التكر ار ثم الأمر شريحه.

د- تبويب الصفحه الرئيسيه Home ث مجموعة فقره Paragraph.

62- لنقل وحذف ونسخ محتوى الشريحه نستعمل الأوامر في:

أ- تبويب التصمي Design.

ب- مجموعة التحرير Editing.

ج- مجموعة الحافظه Clipboard.

د- مجموعة النسخ واللصق Cut&paste.

00- لغات البرمجه التي تستعمل مع قواعد البيانات هي:

أ- ليات التجميع.

ب- الليات عالية المستوى.

ج- الليات كائنية التوجه.

د- مولدات التقارير.

01- يتم إظهار الشرائح على شكل نصبي بشكل متتالي لكل الشرائح من خلال:

أ- التبويب التفصيلي في فارز الشرائح.

ب- التبويب التفصيلي في عارض الشرائح.

ج- التبويب التفصيلي في جزء الشرائح.

-52 ال يقوم به شريط الحاله:

أ- إحتواء أزرار للتنقل بين طرق عرض البرض التقديم .

ب- إظهار مبلومات عن لون خلفية العرائح وإعدادات العرائح.

ج- إحتواء شريط للتكبير والتصغير وإظهار نسبة تكبير الشريحه.

د- إظهار مبلومات عن البرض التقديم .

04- المعلومات الخاصه بالمعلق حيث يمكن طباعتها ليتذكر ها و هي لاتظهر خلال العرض:

أ- رأس وتذييل العريحه.

ب- خلفية العريحه.

ج- جزء المالحظات.

د- المخطط التفصيل .

-59 البرض التقديم المخزن مع اإلمتداد PPTX: أ- يمكن فتحه مع بوربوينت الإصدار ٢٠٠٧ فقط. ب- يمنن فتحه مع بوربوينت اإلصدار 2003-92 فقط. ج- يمكن فتحه مع بوربوينت الإصدار 207-٢٠٠٢ أو ٢٠٠٧. د- يمنن فتحه مع أي إصدار البوربوينت. -60 يمنن الدخول تحديد لون خلفية العرائح background Slides من خالل: أ- التبويب تصمي Design ث مجموعة أنماط الخلفيه Styles Background. ب- التبويب تصميم Design ثم مجموعة خلفيه Background. ج- التبويب الصفحه الرئيسيه Home ثم مجموعة خلفيه Background. د- التبويب إدراج Insert ث مجموعة صيية الخلفيه Background Format. -61 ليس من اإلعتبارات األمنيه: أ- إمتبمال التعفير لنقل البيانات الخاصه. ب- العهادات الرقميه لتحديد المواقع الموثوقه. ج- حماية الأجزاء الخاصه بالمستخدم بكلمة سر. د- الجدر ان الحديده لحماية شبكات الشر كات. ٦٢ ـ يمكن التعديل على حجم الحقل النصبي في جدول ما من خلال: أ- خصائص الحقول عند عرض تصمي جدول. ب- خصائص الحقل في عرض ورقة البيانات. ج- إدخال القيمه النصيه الفبليه للحقل. د- لا يمكن تغيير حجم الحقل النصبي المحددعلى ٢٥٥.

## ٦٣- قائمة <u>زر</u> أوفيس هي:

أ- شبنة.

ب- عرض تقديم : جديد ، فتح ، حفظ.

1٤ - الكائن الذي يستعمل لتخزين البيانات في أكسس هو:

أ- التقرير Report.

ب- اإلمتبالم Query.

ج- الجدول Table.

د- النموذج Form.

- 10- النظام في قواعد البيانات الذي يضمن صحة العلاقه بين سجلات الجداول المر تبطه:
	- أ- التنامل المنطق .

ب- التنامل المرجب .

ج- التكامل التحديثي.

د- التكامل الإلغائي.

٦٦- أي من التالي لا يظهر في واجهة تصميم الجدوال:

أ- إسم الحقل.

ب- خصائص الحقل.

ج- قيم الحقل.

د- وصف الحقل.

-62 لتييير خصائص كائن من النو أشنال Shapes نذاب إلى:

أ- التبويب أدوات الرسم Drawing tools.

ب- التبويب أدوات الصوره tools Picture.

ج- التبويب أدوات الجدول tools Table.

د- التبويب أدوات المخطط tools Chart.

٦٨- المقصود بمشاركة المعدات والبرمجيات والبيانات بين الأفراد للعمل عليها:

أ- البمل التوافق .

ب- العمل المؤسسي.

ج- العمل الإجتماعي.

د- العمل الجماعي.

<u>71 أي من التالي يصلح ليكون مفتاح أساسي للطالب:</u>

أ- إسم الطالب.

ب عمر الطالب.

ج- رقم الطالب.

د- جنس الطالب.

-20 من حسنات البريد اإللنترون :

أ- مرعة التسلي .

ب- ز هادة الكلفه.

ج- ارفاق الملفات.

د- كل اإلجابات المذكوره صحيحه.

/1 يمنن إجراء امتدارة للنائن ببد النقر عليه وتحديده من خالل:

-1 المرببات الت تظهر على أطرافه. ٢- الدوائر التي تظهر على زواياه. -3 الدائرة الخضراء الت تظهر متصلة بأعلى النائن بخط. ٤- المر بع الأخضر الذي يظهر متصل بأعلى الكائن بخط.

7/ الأمر الخاص <u>بتطبيق تأثير ات ظل على نص في الشريحة موجود في:</u>

-1 مجموعة الفقرة paragraph ف تبويب الصفحة الرئيسية home.

-2 مجموعة الخط font ف تبويب الصفحة الرئيسية home.

-3 مجموعة النصوص text ف التبويب إدراج insert.

٤ - مجموعة الخط في التبويب تصميم design.

7/ يستخدم مع أكسس لعرض البيانات بشكل احترافي ثم طباعتها:

- -1 التقارير reports.
- -2 الجداول tables.
- -3 الجداول tables.
- -4 النماذج forms.

/4 ما يمنن إجراؤه من خالل مجموعة تحرير editing ف تبويب الصفحة الرئيسية home:

- -1 بحث.
- -2 امتبدال.
- -3 تحرير.

٤ ـ كل الإجابات السابقة صحيحة.

0/ لترقيم الشرائح في أسفلها:

-1 يمنن إجراء ذلك من خالل مربع الحوار رأس وتذييل.

-2 يمنن إجراء ذلك من خالل مربع الحوار إعدادات العريحة. -3 يمنن إجراء ذلك من خالل مربع الحوار طباعة. ٤ - لا يتيح بور بوينت إمكانية ترقيم الشرائح في أسفلها.

/6 السمات themes ا عبارة عن إعدادات جاازة خاصة:

-1 بخلفية وفقرات العرائح. ٢- بألوان و خطوط النصوص في الشرائح. -3 بتنسيق متنامل للعرائح. -4 بالبروض التقديمية القيامية.

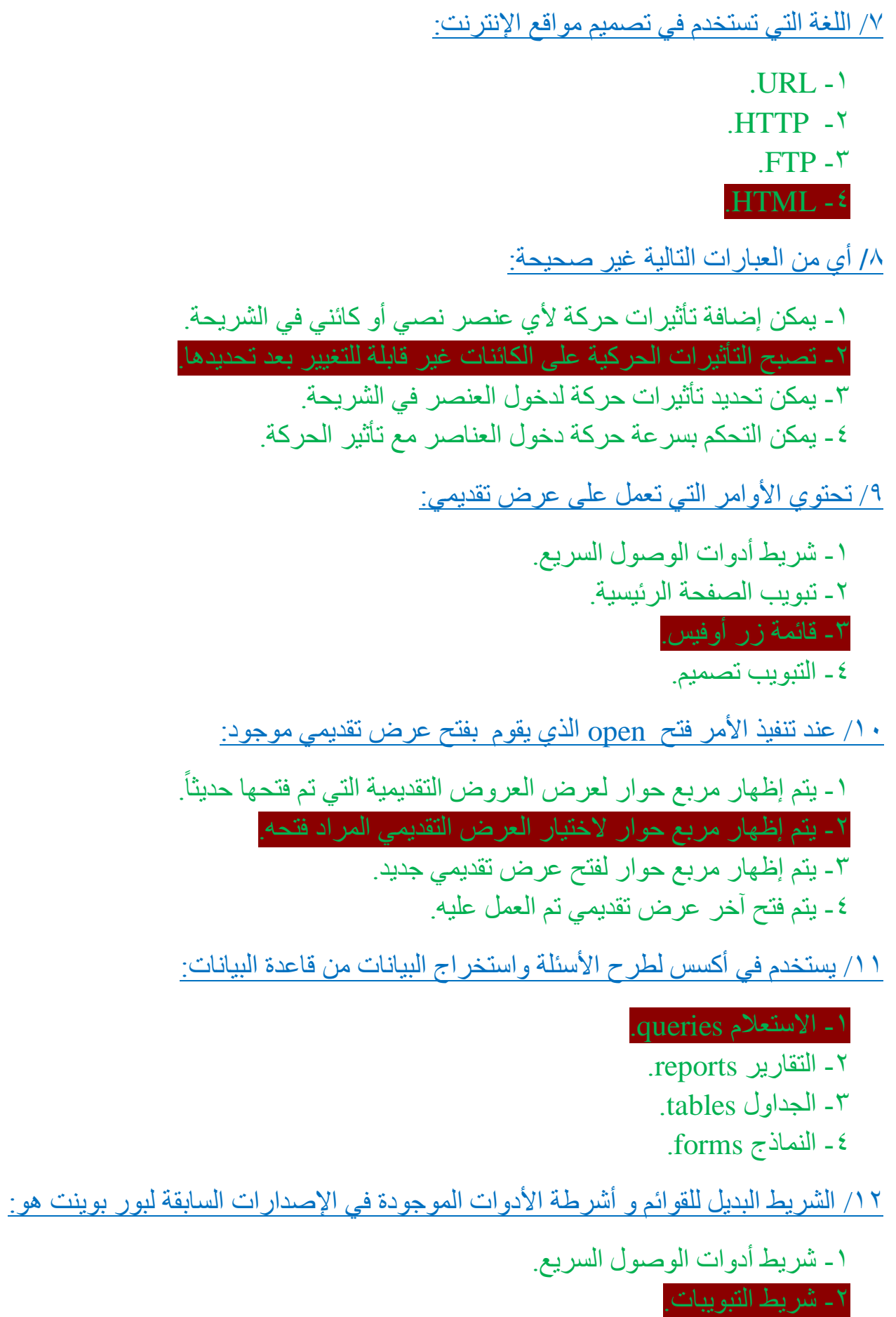

- -3 شريط البنوان.
- -4 شريط الحالة.

١٣/ يتم تخزين البيانات مع أكسس في:

-1 التقارير reports. -2 االمتبالم queries. -3 الجداول tables. -4 النماذج forms.

1/ من مكونات نظام الحاسوب:

-1 المبرمج programmer. -2 المصم designer. -3 المحلل analyst. -4 المستخدم user.

10/ ملف خاص يخزن تلقائياً في الحاسب عند زيارة مواقع الوب ليسهل الدخول إليها لاحقاً: ً ً

.history - $\lambda$ 

.cookie -<sup>1</sup>

modem  $-\tilde{r}$ 

.favorites -4

/16 ليس من طرق التواصل عبر اإلنترنت:

-1 االرتباط التعبب .

-2 اللوحات اإلخبارية. -3 غرف المحادثة. -4 المؤتمرات المرئية.

17/ عبارة عن مجموعة أدوات تساعد في نقل و تخزين و معالجة المعلومات بشكل إلكتروني باستخدام الحامب:

> -1 البرامج التلفازية. -2 البرامج الحاموبية. -3 تننولوجيا المبلومات -4 تننولوجيا التواصل.

#### 18/ لتخزين ملاحظات طويلة يتم استخدام حقل من النو ع:

-1 مذكرة Memo.

 $Text \sim 7$ - نص -3 فقرة Paragraph.

-4 كل اإلجابات السابقة صحيحة.

19 لتحديد شروط التحقق من القيم المدخلة في الحقل نستعمل الخاصية:

-1 نص تحقق الصحة text validation.

-2 قاعدة التحقق من الصحة rule validation.

-3 السماح بطول صفري length zero allow.

-4 القيمة االفتراضية value default.

/20 يت امتبمال المفتاح shift عند رم خط للحصول على خطوط مستقيمة ومضبوط:

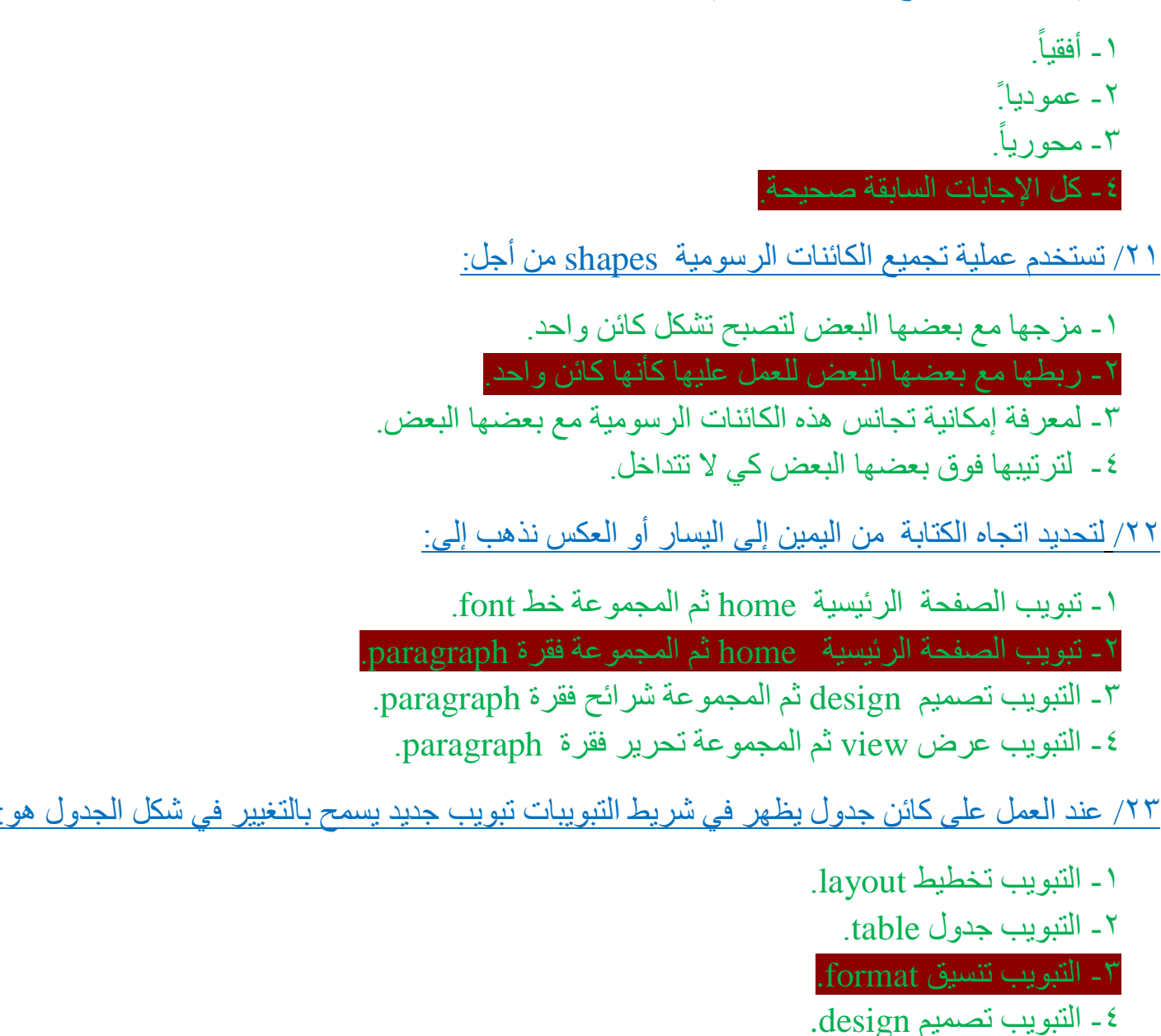

/24 ليس من األمور الت يمنن إدراجها من خالل التبويب إدراج insert:

-1 شريحة. -2 مخطط.

٣ ـ تار يخ

-4 جدول.

10/ أي من الكائنات ير تبط بسلاسل بيانات يتم فتحها في بر نامج أكسل للتعديل عليها:

-1 الجداول table.

-2 المخططات charts.

-3 المخططات الهينلية Arts smart.

-4 مخططات تدفق البيانات flowcharts.

/26 المقصود بالمراحل االنتقالية للعرائح:

-1 تحديد تأثير مبين عند االنتقال من شريحة إلى أخرى خالل البرض. ٢- تجهيز نسخ غير نهائية من شرائح العرض التقديمي. ٣- إنشاء شرائح العرض التقديمي على مراحل. -4 كل اإلجابات السابقة صحيحة.

/22 من أقسام وحدة المبالجة المركزية:

1 ـ وحدة التحكم.

-2 المسجالت الصوتية. -3 وحدة الحساب و المراقبة. ٤ - كل الإجابات السابقة صحيحة.

/28 إلنعاء شريحة جديدة:

١ ــ من خلال تبويب الصفحة الرئيسية home ثم مجموعة تصميم الشرائح ثم الأمر شريحة جديدة. ٢ - بالنقر في وسط الشريحة الحالية بزر الفأرة الأيمن و اختيار شريحة جديدة. -3 من خالل تبويب الصفحة الرئيسية home ث مجموعة العرائح ث األمر شريحة جديدة. ٤ - من خلال التبويب إدراج insert ثم مجموعة الشرائح ثم الأمر شريحة جديدة

79/ لإدراج رقم الشريحة في أي مكان بداخلها نقوم بذلك من خلا<u>ل:</u>

ا ـ تبويب الصفحة الرئيسية home ثم مجموعة نص text ثم الأمر رقم الشريحة. -2 التبويب إدراج insert ث مجموعة نص text ث األمر رق العريحة.

-3 التبويب تصمي design ث مجموعة نص text ث األمر رق العريحة.

٤- النقر بزر الفأرة الأيمن بمكان الإدراج على الشريحة و اختيار إدراج رقم الشريحة.

/30 من خالل مجموعة الخط font ال يمنن تييير: -1 لون النص. ٢- حجم النص. -3 ظل النص. -4 اتجاه النص. /31 يسمى مصطلح الصفحة الرئيسية لمواقع الوب على شبنة االنترنت: .URL page -1 .<br>Hyper page  $-1$ <sup> $\sigma$ </sup> .Home page  $-5$ .Web  $\log -\frac{2}{3}$ /32 ليس من االعتبارات األمنية: -1 امتبمال التعفير لنقل البيانات الخاصة. -2 العهادات الرقمية لتحديد المواقع الموثوقة. ٣- حماية الأجزاء الخاصة بالمستخدم بكلمة سر. ٤- الجدر ان الحديدة لحماية شبكات الشر كات. ٣٣/ للتغيير في كيفية التعداد الرقمي نقوم بذلك من خلال: . - تبويب الصفحة الرئيسية home ثم المجموعة فقرة paragraph. -2 تبويب الصفحة الرئيسية home ث المجموعة خط paragraph. -3 التبويب تصمي design ث المجموعة قوائ menu. -4 التبويب إدراج insert ث المجموعة نص text.

/34 يستخدم من أكسس لبرض البيانات بطريقة صديقة للمستخدم و إدخال البيانات عبره:

-1 التقرير report. -2 االمتبالم query. -3 الماينروmacro . -4 النموذج form.

/35 يمنن تييير اتجاه العرائح من أفق Portrait إلى عمودي Landscape من:

ا - تبويب الصفحة الرئيسية home ثم المجموعة إعداد الصفحة.

-2 التبويب تصمي design ث المجموعة إعداد الصفحة.

-3 التبويب عرض view ث المجموعة إعداد الصفحة.

-4 التبويب تخطيط layout ث المجموعة إعداد الصفحة.

٣٦/ تحتوي قواعد بيانات أكسس على عدة أنواع مختلفة من الكائنات عددها:  $\mathbf{y}$  $\epsilon$  -  $\tau$  $.0 - 1$ ٣٧/ النظم البرمجية التي توفر أدوات ضرورية لتنظيم تخزين البيانات و الوصول إليها و تحديثها و الاستفاد<mark>ة</mark> منها: -1 نظ إدارة الملفات. ٢ ـ نظم إدارة البرمجيات. -3 نظ إدارة قواعد البيانات. -4 قواعد بيانات المؤمسات. /38 لتييير خصائص كائن من النو أشنال shapes نذاب إلى تبويب أدوات: . drawing tools الربعة .picture tools الصورة -2 .table tools الجدول -3 .chart tools المخطط -4 ٣٩/ إذا أنشأنا عرضاً تقديمياً جديداً حيث لم نختر له اسماً وطبقنا الأمر حفظ save فيتم فتح مربع الحوار : ً -1 حفظ save. -2 فتح open.  $new$  جديد new. 2- حفظ باسم save as. /40 الطريقة األفضل للبحث عن مبلومات على االنترنت: -1 امتبمال مساعدات البحث. -2 التنقل من موقع آلخر. -3 امتبمال محركات البحث. -4 امتبمال محركات المواقع.

 $\mathbf{y}$ /41 أي من التال ال يظهر ف واجهة تصمي الجداول: ١ - أسم الحقل. -2 خصائص الحقل. ٢- قيم الحقل. -4 وصف الحقل. /42 يستخدم حقل المفتاح األمام key primary للتمنن من التفريق بين: -1 الحقول بعنل فريد ال يحتمل اللبس. -2 الملفات بعنل فريد ال يحتمل اللبس. -3 الجداول بعنل فريد ال يحتمل اللبس. ٤ - السجلات بشكل فريد لا يحتمل اللبس. ٤٣/ حقل المفتاح الأساسي الذي يقوم أكسس بإضافته تلقائياً عند إنشاء جدول هو من نوع: -1 رق طويل Number. -2 ترقي تلقائ AutoNumber.  $Text \sim 7$ - نص ٤ - تاريخ Date. /44 تتنون البروض التقديمية من مجموعة: -1 جداول tables . -2 مخططات charts. -3 شرائح slides .  $Images$  – صور Images. /45 يتبع نظام أكسس ف تنظي تخزين البيانات نموذج قواعد البيانات: 1 - الشبكي network. -2 البالئق relational. - الهرمي hierarchical . -4 كائن التوجه oriented object. /46 ليس من البرامج الت تتحن بمبدات الحامب: -1 يوننس UNIX. -2 ليننس LINUX . -3 انترنت اكسبلورر Explorer Internet. -4 ماينروموفت ويندوز Windows Microsoft.

/42 ليس من حسنات البريد اإللنترون :

-1 نقل الفيرومات.

-2 مرعة التسلي . -3 زاادة النلفة. -4 مراملة البديد من األفراد.

/48 ما او مستبرض الوب ولماذا يستخدم:

-1 برنامج يمنننا من االطال على مواقع الويب على شبنة االنترنت. ٢- اسم آخر لبرنامج البحث في شبكة الانترنت. -3 برنامج يستخدم لتصمي و تطوير صفحات مواقع االنترنت.

٤- وسيلة تسمح للمستخدم بكتابة و إرسال و استقبال البريد الالكتروني.

/49 بروتوكول اتصال بين خادم وبين عميل المترجا وتعييل صفحات المواقع لبرضها على البميل:

 $URL - 1$ 

.HTTP -2

 $FTP - 5$ 

 $HTMI - 4$ 

/50 عند تداخل النائنات المختلفة وتيطية ببضها الببض يمنن ترتيب ظهوراا من خالل:

-1 تبويب أدوات الرم tools drawing ث مجموعة تنسيق format ث مجموعة ترتيب arrange. -2 تبويب أدوات الصورة tools picture ث مجموعة رم drawing ث ترتيب arrange. -3 تبويب أدوات المخطط tools chart ث مجموعة رم drawing ث ترتيب arrange. -4 كل اإلجابات السابقة صحيحة.

/51 تطور مصطلح تننولوجيا المبلومات ليصبح:

-1 تننولوجيا المبلومات و التواصل. -2 تننولوجيا المبلومات واإليصاالت. -3 تننولوجيا المبلومات و االتصاالت. -4 تننولوجيا المبلومات الموصلة.

/52 يت امتخدام مبدأ النبسلة encapsulation مع:

-1 ليات التجميع. -2 الليات عالية المستوى. -3 الليات كائنية التوجه. -4 مولدات التطبيقات.

07/ يقو م المتر جم بتحليل ملف يحتو ي على بر نامج مكتوب بإحدى لغات البر مجة حيث يسمى هذا الملف. -1 ملف ادف. -2 ملف مصدر. -3 ملف تنفيذي. -4 ملف ترجب . /54 يت إظهار شرائح البرض التقديم على شنل مصيرات للبمل عليها مباشرة من خالل: -1 فارز العرائح sorter slide. -2 عارض العرائحshow slide . -3 عرض القراءة view reading. -4 البرض البادي normal. 00/ الأمر الخاص بتطبيق محاذاة للنصوص موجود في: -1 مجموعة الخط font ف تبويب الصفحة الرئيسية home . -2 مجموعة الفقرة paragraph ف تبويب الصفحة الرئيسية home. -3 مجموعة النصوص text ف التبويب إدراج insert. ٤ - مجمو عة الخط في التبويب تصميم design. /56 الفرق بين التصفية و االمتبالم: -1 االمتبالم او تصفية متقدمة. -2 يمنن لالمتبالم امتخراج ببض حقول السجالت. -3 تقوم التصفية بامتخراج كل حقول السجالت. -4 كل اإلجابات السابقة صحيحة. /52 أي من التال خطأ بخصوص حروف االمتنعاف مع مبايير االمتبالمات: -1 إحالل منان الرمز \* أي حرف أو مجموعة حروف. -2 إحالل منان الرمز ؟ حرف واحد فقط من الحروف. -3 إحالل منان الرمز @ رق واحد فقط من األرقام )0 من إلى 9( ٤ - إحلال مكان الأحرف التي بين {و } أي حرف منها فقط وليس كلها دفعه واحدة. /58 يمنن تبديل مستوى التنبير و التصيير من: -1 شريط البنوان. -2 جزء العرائح. -3 التبويب عرض view.

-4 زر أوفيس.

09/ عند إنشاء عرض تقديمي جديد في بور بوينت سيتم تلقائياً إدراج في العرض التقديمي المنشأ: ً

> -1 شريحة عنوان. -2 شريحة عنوان و محتوى. -3 شريحة عنوان فقط. -4 شريحة فارغة.

<u>٢٠/ يحتوي الأوامر الأكثر استخداماً:</u> ً

-1 شريط أدوات الوصول السريع.

-2 تبويب الصفحة الرئيسية. -3 قائمة زر أوفيس. ٤ - التبويب تصميم.

( ٦/ ليست من وظائف نظم التشغيل:

-1 إدارة الملفات. -2 إدارة الذاكرة. -3 توفير واجهة مستخدم. -4 تنسيق النصوص.

/62 يرتنز مفهوم المعاركة الزمنية sharing-time على:

-1 امتخدام عدة وحدات مبالجة مركزية من قبل عدة جهات. -2 امتخدام وحدة مبالجة مركزية واحدة من قبل عدة جهات.

-3 امتخدام عدة ذاكرات رئيسة من قبل عدة جهات. -4 امتخدام عدة وحدات تخزين ثانوية من قبل عدة جهات.

٦٣/ ليس من أنواع شبكات الحاسب وفقاً لامتدادها الجغراف<u>ي:</u>

-1 شبنة الند للند. -2 شبنة النجمة. -3 شبنة الخادم والبميل. -4 كل اإلجابات السابقة صحيحة.

/64 من البالقات بين الجداول الت تستوجب تبريف جدول ربط table **j**unction ا :

-1 عالقة رأس بأطراف many-to-one. -2 عالقة رأس برأس one-to-one. -3 عالقة أطراف بأطراف many-to-many. ٤- لا يوجد هكذا علاقات مع قواعد البيانات.

/65 يستخدم المبيار مع االمتبالمات: 1 ـ لتحدد الحقول التي ستظهر ضمن نتيجة الاستعلام. -2 كعرط يجب أن تحققه السجالت لتظهر ضمن نتيجة االمتبالم. ٣- لتحدد الجداول التي يبني عليها الاستعلام. ٤ - لتحديد مظهر السجلات ضمن نتائج الاستعلام.

/66 لتحديد تعييل صوت مع تأثير الحركة نقوم من خالل الجزء حركة مخصصة animation custom:

-1 بتحديد تأثير حركة ث اختيار صوت sound. لتحديد الصوت. -2 بتحديد تأثير صوت effect sound لجميع تأثير الحركات. -3 بفتح قائمة ابدأ start واختيار خيارات التأثير options effect منها وتحديد الصوت. -4 بالنقر بزر الفأرة األيمن على الحركة المبنية واختيار خيارات التأثير options effect

لتحديد الصوت.

/62 يمنن تييير اتجاه العريحة من عمودي إلى أفق أو البنس من خالل:

-1 التبويب تصمي design ث المجموعة إعداد الصفحة Setup Page.

-2 تبويب الصفحة الرئيسة home ث المجموعة إعداد الصفحة Setup Page.

-3 التبويب إدراج insert ث المجموعة إعداد الصفحة Setup Page.

-4 التبويب تصمي design ث المجموعة خلفية Background.

/68 جزء العرائح pane slides:

-1 او منان يبرض العرائح على شنل صور مصيرة أو نص.

٢- يضم الأوامر المستخدمة بكثرة ويمكن تعديلها حسب رغبة المستخدم.

٣- مشابه لقائمة ملف في الإصدارات السابقة ويضم الأوامر الأساسية للعمل على الملف.

٤ ـ يعتبر الشريط البديل و الأساسي للقوائم و أشرطة الأدوات الموجودة في الإصدارات السابقة.

19/ يتم استعمال شريط التمرير مع النماذج من أجل:

-1 التنقل بين السجالت. -2 إضافة مجل جديد. -3 مبرفة رق السجل الحال وعدد السجالت النل . -4 كل اإلجابات السابقة صحيحة.

/20 يت إدخال المبلومات الخاصة بالمبلق ليتذكر أمور ال تظهر للجمهور خالل البرض ف :

-1 جزء المالحظات. -2 جزء العرائح. -3 العريحة. -4 المخطط التفصيل .

**// الواجب األول** 5-

**:نستطيع ان نحدد العدد الذي سيبدأ نرقم الشرائح انطالقا منه من خالل 1/**

**التبويب تصميم ثم المجموعة أعداد الصفحة ثم العنصر إعداد الصفحة \* التبويب عرض ثم المجموعة إعداد الصفحة ثم العنصر إعداد الصفحة \* التبويب الصفحة الرئيسية ثم المجموعة إعداد الصفحة ثم العنصر رأس وتذييل \* التبويب إدراج ثم المجموعة نص ثم العنصر رأس وتذييل \***

**2/**

**slide شريحة \* Table جدول \* chart مخطط \* shape. شكل \***

**3/**

**اللغات كائنية التوجه \* مولدات التطبيقات \* لغات التجميع \* لغات اآللة \* //الواجب الثاني**

**إذا أردنا العمل على عدة أشكال كأنها شكل واحد لنقلها أو تكبيرها سويا فنطبق على تلك 1/ :االشكال االمر**

> **تجميع\* ترتيب\* دمج\* مزج\***

**:في أي مكان يكتب مصمم الشرائح معلومات خاصة بمقدم العرض وال تظهر خالل العرض2/ في جزء المالحظات\***

**في رأس وتذييل الشرائح\* شريط الحالة\* جزء الشرائح\***

**:ليست من ميزات نظام إدارة قواعد البيانات اكسس 3/7002 .يعمل وفقا لنموذج قواعد البيانات العالئقية\* .يضم 6 أنواع من الكيانات\* .ال توجد أية روابط بين الجداول التي تخزن فيها البيانات\* يستخدم جداول ثنائية األبعاد لتخزين البيانات\***

**/ الواجب الثالث**

**..**

**الكائن في أكسس الذي يسمح بإدخال البيانات إلى الجداول أو عرض الموجود فيها بطريقة 1/ :صديقة للمستخدم هو .form النموذج .table الجدول .report التقارير .query االستعالمات**

**:أي من العبارات التالية صحيحة بخصوص حروف االستكشاف مع معايير االستعالمات2/ إحالل مكان األحرف التي بين الرمزين ] و [ أي حرف منها فقط وليس كلها دفعة واحدة .إحالل مكان الرمز # أي حرف أو مجموعة حروف .إحالل مكان الرمز حرف واحد فقط من الحروف .(إحالل مكان الرمز \* رقم واحد فقط من االرقام )من 0 إلى 9**

**:اللغة األساسية في تصميم صفحات المواقع على االنترنت هي لغة3/ HTML. SQL. XML. HTTP.**

**:للتعامل مع مواقع آمنة للقيام بالمعامالت التجارية على االنترنت يتم استخدام البروتوكول4/ HTML. FTP. Telnet. HTTPS.**